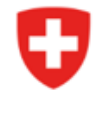

Bundesamt für Energie BFE Erneuerbare Energien (EE)

# **Anleitung / Beschreibung zum Formular «e-Übermittlung Biomasse»**

Das Formular «e-Übermittlung Biomasse» wurde in dieser Anleitung zur besseren Übersicht in mehrere Teile aufgegliedert. Es wird auf der Webseite als Ganzes dargestellt.

Bitte beachten Sie: Felder mit einem **\*** sind Pflichtfelder. Pro Übermittlung kann eine Eingabe eingereicht werden.

# e-Übermittlung Biomasse

Gesuch um Investitionsbeitrag für ein(e) Biogasanlage / Holzkraftwerk / KVA / Schlammverbrennungsanlage / Klärgasanlage im Rahmen der Verordnung über die Förderung der Produktion von Elektrizität aus erneuerbaren Energien (EnFV)

Informationen: http://www.bfe.admin.ch/foerderung

Eidgenössisches Departement für Umwelt, Verkehr, Energie und Kommunikation UVEK **Bundesamt für Energie BFE Sektion EE** Pulverstrasse 13

CH-3003 Bern

#### **Allgemeine Angaben**

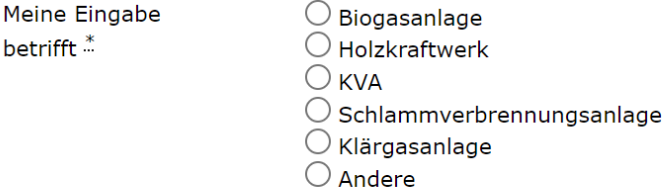

Projekttitel \*

Projekttitel

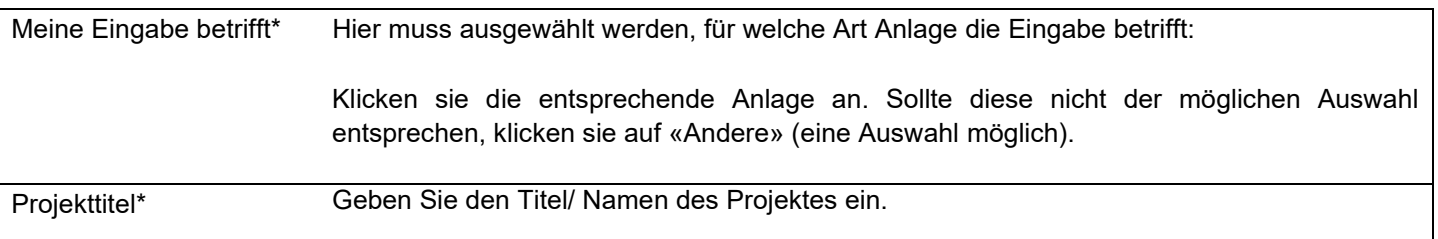

# Angaben zum Absender (Firma / Behörde)

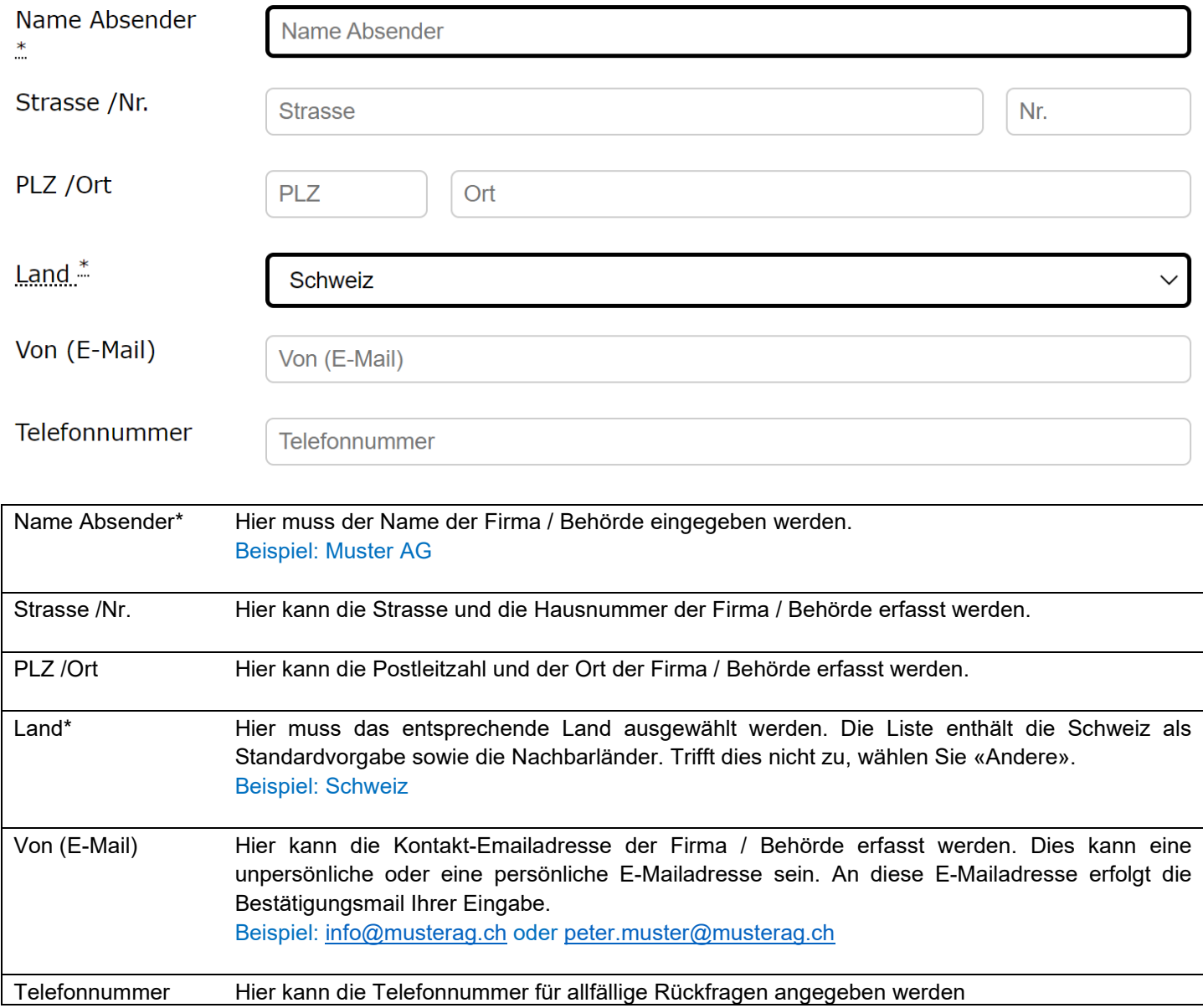

#### Angaben zum Ansprechpartner des Absenders

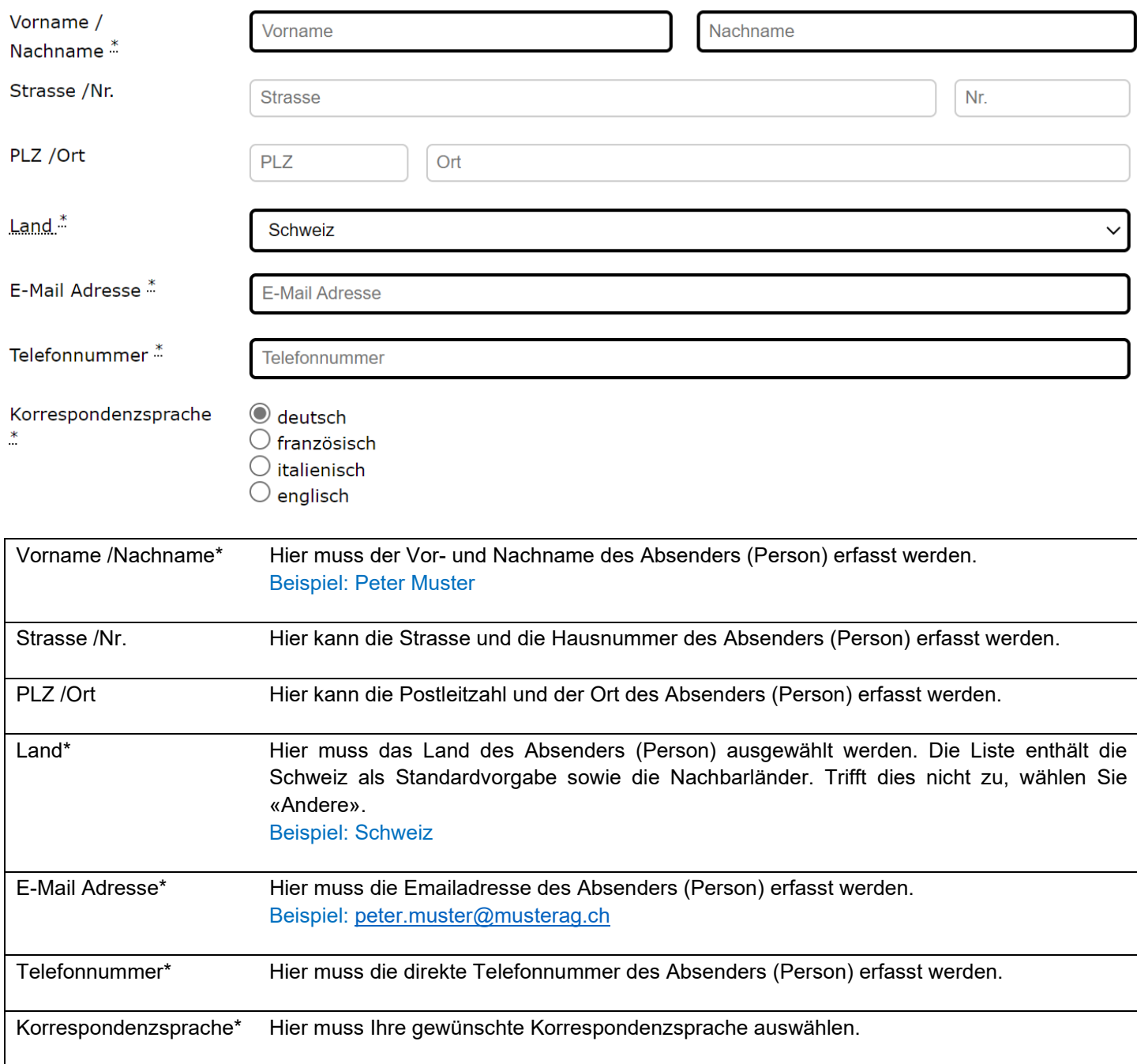

#### **Standort der Anlage**

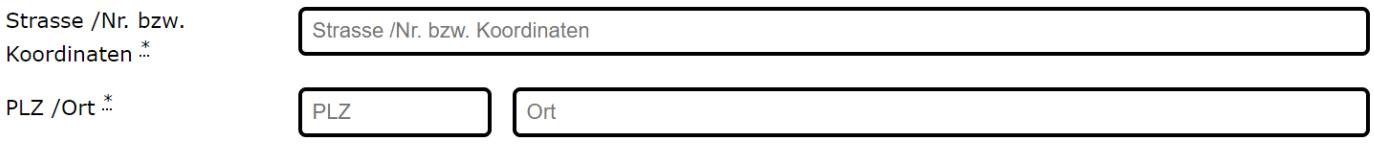

#### **Art des Projektes**

Investitionsbeiträge können für Neuanlagen, erhebliche Erweiterungen und erhebliche Erneuerungen gesprochen werden, unter der Bedingung, dass der Betreiber der Anlage keine Mehrkostenfinanzierung nach Artikel 73 Absatz 4 EnG oder Einspeisevergütung erhält. Die hier angegebene Einstufung ist in einem beiliegenden Projektbeschrieb zu begründen.

 $\bigcirc$  Neuanlage

 $\bigcirc$  Erhebliche Erweiterung: wenn durch bauliche Massnahmen die jährliche Elektrizitätsproduktion gegenüber dem Durchschnitt der letzten drei vollen Betriebsjahre vor der Inbetriebnahme der Erweiterung um mindestens 25 Prozent gesteigert wird. (Art. 68 Abs. 1 EnFV)

 $\bigcirc$  Erhebliche Erneuerung: wenn die anrechenbaren Investitionskosten der Erneuerung den Mindestwert gem. Art. 68 Abs. 2 EnFV erreicht und die Anlage nach der Erneuerung mindestens gleich viel Elektrizität produziert wie vorher (Art. 69 EnFV).

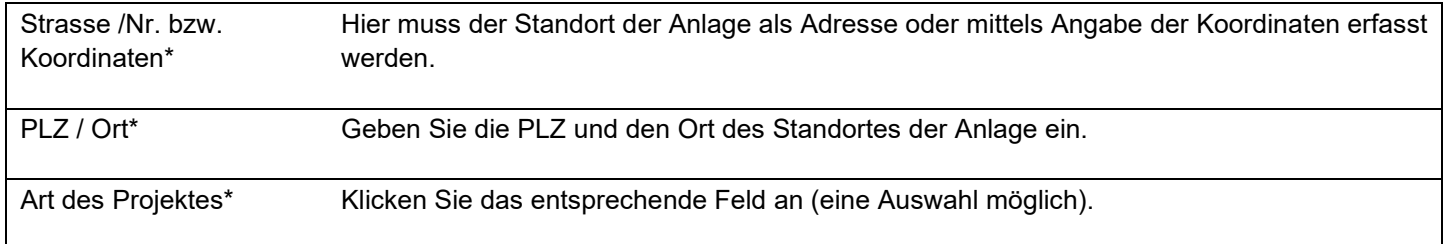

# **Zeitrahmen der Realisierung**

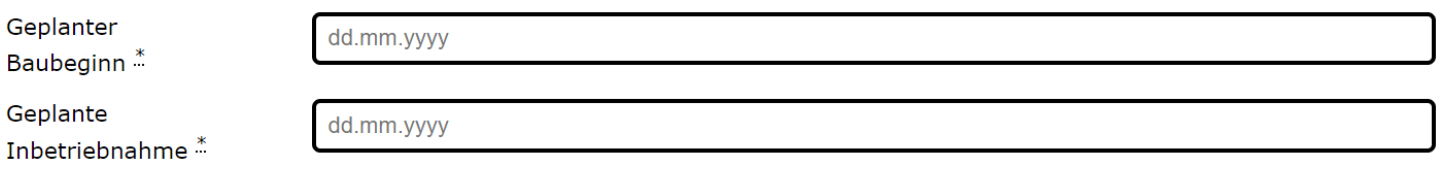

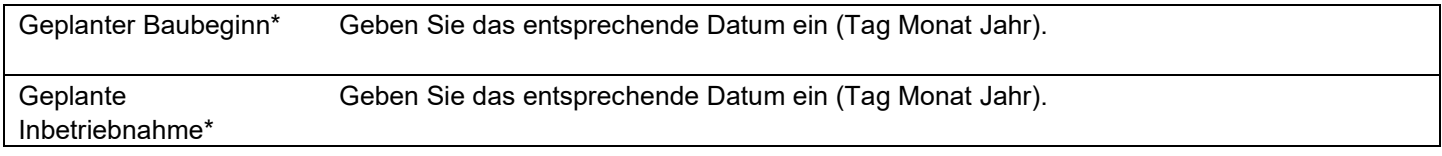

#### **Baureife**

Dieses Gesuch kann erst gestellt werden, wenn eine rechtskräftige Baubewilligung vorliegt oder, sofern für ein Projekt keine Baubewilligung erforderlich ist, die Baureife des Projekts nachgewiesen ist (Art. 74 Abs. 2 EnFV). Eine Kopie der rechtskräftigen Baubewilligung bzw. der Nachweis der Baureife des Projekts ist dem Gesuch beizulegen.

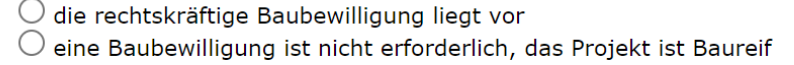

Baureife\* Klicken Sie das entsprechende Feld an (eine Auswahl möglich).

#### **Antrag auf früheren Baubeginn**

Das BFE kann den früheren Baubeginn bewilligen, wenn es mit schwerwiegenden Nachteilen verbunden wäre, die Zusicherung dem Grundsatz nach abzuwarten. Die schwerwiegenden Nachteile sind zu begründen und zu belegen. Die Bewilligung gibt keinen Anspruch auf einen Investitionsbeitrag (Art. 32 EnFV).

> $\bigcirc$  Ich beantrage KEINE Bewilligung des früheren Baubeginns O Ich beantrage die Bewilligung des früheren Baubeginns

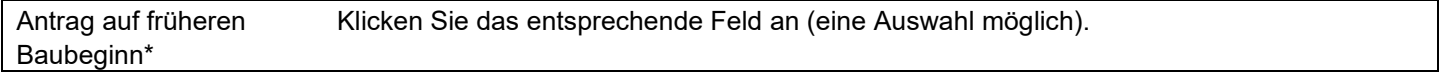

#### **Investitionskosten**

Die für die Elektrizitätsproduktion notwendigen Teile der Anlage sind in Anhang 2.3 Ziff. 5.3 EnFV aufgeführt. Eine detaillierte Auflistung der Investitionskosten ist in einem separaten, vom BFE bereitgestellten Excel-Dokument einzureichen. Belege, wie z.B. Offerten, sind diesem Gesuch in Kopie beizulegen. Die Kosten sind ohne Mehrwertsteuer anzugeben.

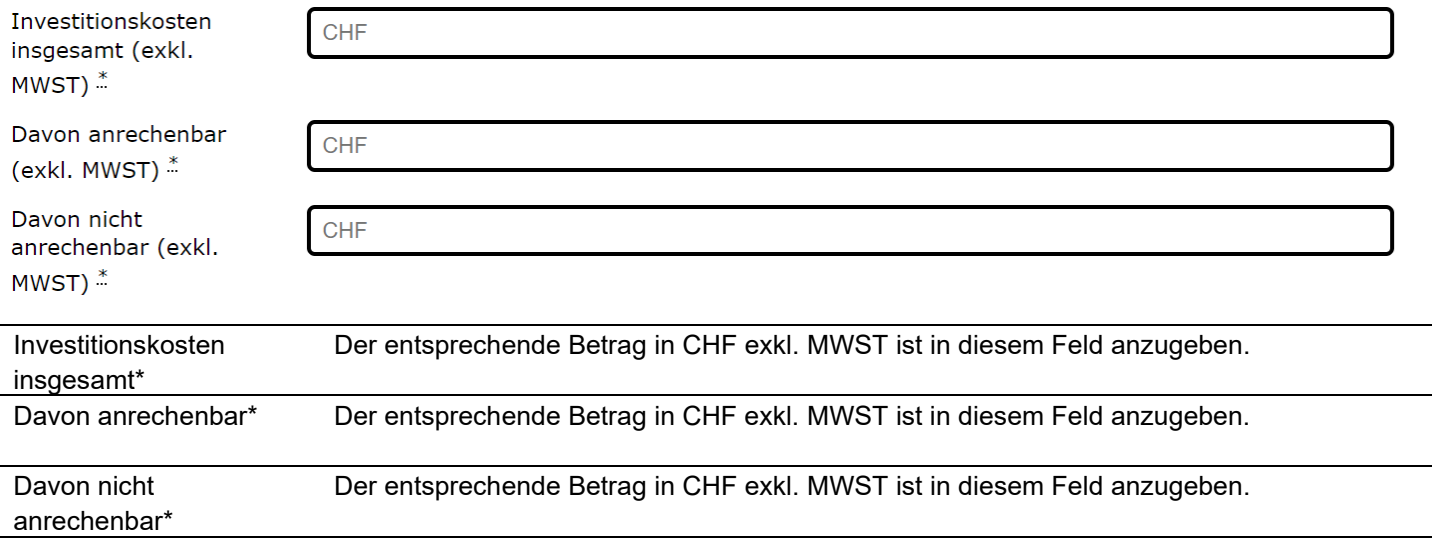

#### **Anderweitige Finanzhilfen**

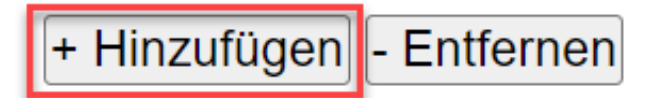

Anderweitige Finanzhilfen Mit einem Klick auf «+ Hinzufügen» öffnet sich eine zusätzliche Eingabemaske. Sie können in den Felden die entsprechenden Angaben eingeben. Sie können, falls notwendig, mit einem weiteren Klick auf «+ Hinzufügen» insgesamt drei zusätzliche Eingabemasken erzeugen.

#### Anderweitige Finanzhilfen 1

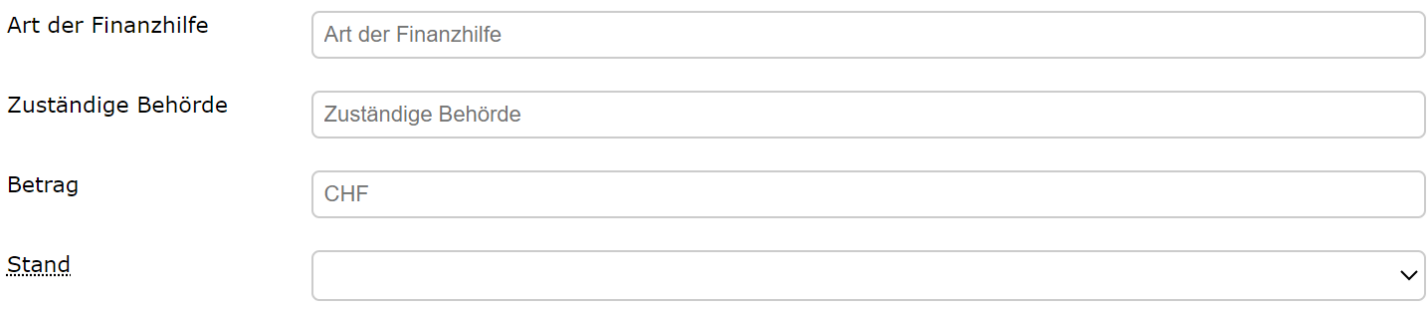

![](_page_5_Picture_78.jpeg)

Anderweitige Finanzhilfen Mit einem Klick auf «- Entfernen» schliessen sie eine zusätzliche Eingabemaske.

## **Technische Angaben**

Sämtliche Angaben sind in einem beiliegenden Projektbeschrieb der Anlage zu begründen und zu belegen.

![](_page_5_Picture_79.jpeg)

#### **Antrag**

Hiermit wird um die Gewährung eines Investitionsbeitrags in folgender Höhe ersucht (max. Biogsanlage 50% - Holzkraftwerk 40% -KVA / Schlammverbrennungsanlage / Klärgasanlage 20%) der anrechenbaren Investitionskosten

![](_page_6_Picture_84.jpeg)

Optionale Beilagen Sie können pro Beilage ein oder mehrere Dokument(e) hochladen.

Gemäss Artikel 11 Absatz 2 des Bundesgesetzes über das Verwaltungsverfahren in Verbindung mit Artikel 8 der Verordnung über die elektronische Übermittlung im Rahmen eines Verwaltungsverfahrens kann die Behörde einer Partei eine Verfügung auf elektronischem Weg eröffnen, sofern die Partei dieser Art der Mitteilung im Rahmen des konkreten Verfahrens zugestimmt hat. Die Zustimmung kann jederzeit widerrufen werden.

Eröffnung aller Verfügungen im Zusammenhang mit diesem Verfahren auf elektronischem Weg. $*$ 

 $\bigcirc$  Ja, ich stimme zu

 $\bigcirc$  Nein, ich stimme nicht zu (weiterhin in Papierform)

Nach dem Versand können Sie sich eine Abgabequittung herunterladen.

Zustimmung Verfügung auf elektronischem Weg\* Hier müssen Sie anklicken, ob Sie die Verfügung auf elektronischem Weg oder in Papierform erhalten möchten (eine Auswahl möglich).

Klicken Sie zur Übermittlung aller Daten auf den Formularbutton unten rechts: Sicher senden

#### **Hinweise:**

Das Formular steht in den Sprachen deutsch, französisch und italienisch zur Verfügung. Sie können im Formular oben rechts die Sprache auswählen:  $\mathbf{D} \mid \mathbf{F} \mid \mathbf{I} \mid$  Hilfe

Das Formular «e-Übermittlung Biomasse» ist erreichbar über die offizielle Webseite des BFE:

## <https://www.bfe.admin.ch/>

[Elektronische Übermittlung von Geschäften und Dokumenten \(admin.ch\)](https://www.bfe.admin.ch/bfe/de/home/das-bfe/elektronische-uebermittlung-von-geschaeften-und-dokumenten.html)

## e-Übermittluna

![](_page_7_Picture_10.jpeg)

Elektronische Übermittlung von Geschäften/Dokumenten

**→** e-Übermittlung Biomasse

Das Formular «e-Übermittlung Biomasse» ist erreichbar via Direktlinks:

DE: [www.bfe.admin.ch/e-uebermittlung](http://www.bfe.admin.ch/e-uebermittlung)

- FR: [www.bfe.admin.ch/e-communication](http://www.bfe.admin.ch/e-communication)
- IT : [www.bfe.admin.ch/e-comunicazione](http://www.bfe.admin.ch/e-comunicazione)
- EN: [www.bfe.admin.ch/e-transmission](http://www.bfe.admin.ch/e-transmission)

Für Rückfragen zu dieser Anleitung wenden Sie sich bitte an die Sektion Erneuerbare Energie: [ee@bfe.admin.ch](mailto:ee@bfe.admin.ch)

Eidgenössisches Departement für Umwelt, Verkehr, Energie und Kommunikation UVEK Bundesamt für Energie BFE Erneuerbare Energien Pulverstrasse 13 CH - 3063 Ittigen